الوسائط المتعددة دليل المستخدم

#### © Copyright 2009 Hewlett-Packard Development Company, L.P.

إن المعلومات الواردة في هذا الدليل عرضة للتغيير دون إشعار مسبق. إن الضمانات الخاصة بمنتجات HP وخدماتها .<br>هي فقط تلك المعلن عنها بشكل واضح ضمن بنود الضمان الذي یصاحب مثل هذه المنتجات والخدمات. ویجب عدم اعتبار أي مما ورد هنا على أنه بمثابة ضمان إضافي. تخلي شرآة HP مسئوليتها عن أي أخطاء فنية أو تحریریة أو أي أخطاء ناتجة عن سهو وردت في هذا المستند.

الإصدار الأول: یونيو 2009

رقم الجزء الخاص بالمستند: 534279-171

#### **إشعار خاص بالمنتج**

یصف دليل المستخدم هذا الميزات الشائعة الموجودة في معظم الطرز. قد لا تتوفر بعض الميزات في الكمبيوتر الخاص بك.

# جدول المحتويات

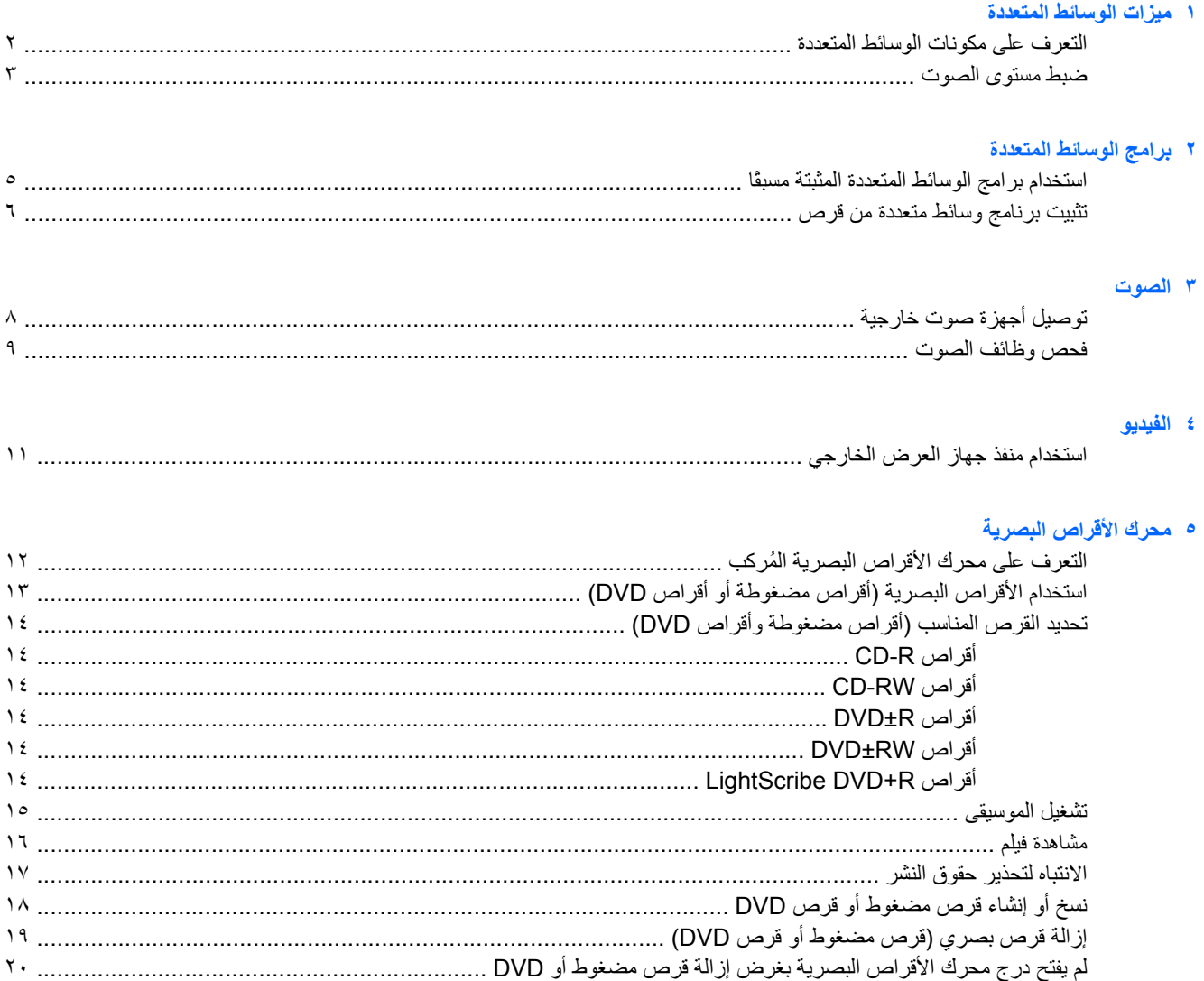

#### Nebcam ٦) (طرز مختارة فقط)

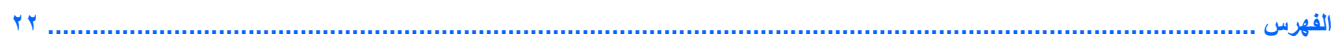

# **١ ميزات الوسائط المتعددة**

<span id="page-4-0"></span>یتضمن الكمبيوتر لدیك ميزات خاصة بالوسائط المتعددة التي تتيح لك الاستماع إلى الموسيقى, مشاهدة الأفلام وعرض الصور. قد یتضمن الكمبيوتر لدیك مكونات الوسائط المتعددة التالية:

- محرك الأقراص البصریة لتشغيل أقراص الصوت والفيدیو
	- مكبرات صوت مضمنة للاستماع إلى الموسيقى
	- ميكروفون مضمن لتسجيل الأصوات الخاصة بك
- آاميرا ویب مضمنة (طرز مختارة فقط) تتيح لك التقاط ومشارآة الفيدیو
- برامج الوسائط المتعددة المثبتة مسبقًا التي تتيح لك تشغيل وإدارة الموسيقى, الأفلام, والصور الخاصة بك
	- مفاتيح التشغيل السریع التي توفر الوصول السریع إلى مهام تخص الوسائط المتعددة

**ملاحظة:** قد لا یتضمن الكمبيوتر لدیك آافة المكونات المسرودة.

تشرح الأقسام الآتية كيفية التعرف على مكونات الوسائط المتعددة المشمولة في الكمبيوتر واستخدامها.

### **التعرف على مكونات الوسائط المتعددة**

یوضح الرسم التوضيحي والجدول التاليان ميزات الوسائط المتعددة الخاصة بالكمبيوتر.

<span id="page-5-0"></span>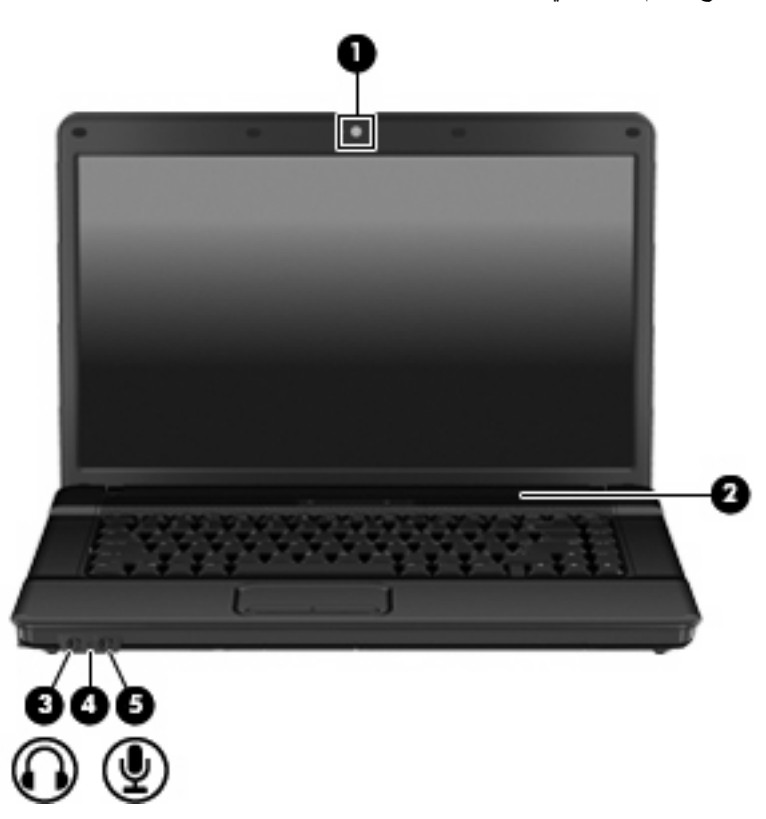

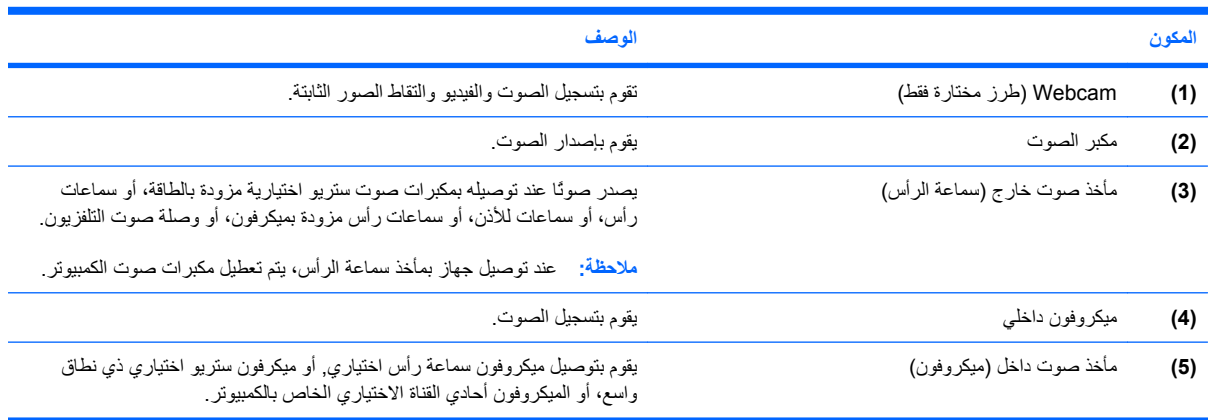

### **ضبط مستوى الصوت**

یمكنك ضبط مستوى الصوت باستخدام عناصر التحكم التالية:

- <span id="page-6-0"></span>● مفتاح سریع لمستوى صوت الكمبيوتر—هو المفتاح fn**) 1 (**مع أحد مفاتيح الوظائف 9f**) 2(**, 11f**) 3(**, أو 12f**) 4(**:
	- لكتم الصوت أو استعادته, اضغط على 9f+fn.
	- لخفض مستوى الصوت, اضغط على 11f+fn.
	- لزیادة مستوى الصوت, اضغط على 12f+fn.

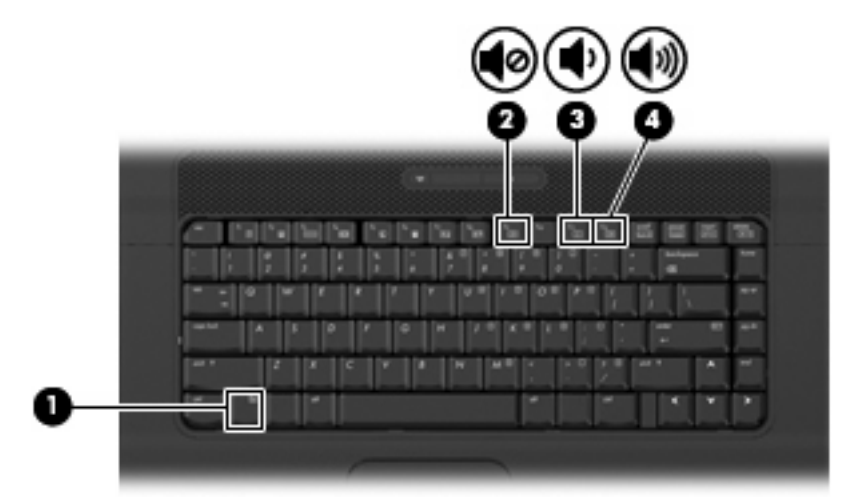

- التحكم بمستوى صوت نظام التشغيل:
- **أ.** انقر فوق رمز **Volume**) مستوى الصوت) في ناحية الإعلام، الموجودة في أقصى یمين شریط المهام.
- **ب.** یمكنك زیادة مستوى الصوت أو خفضه وذلك بتحریك مربع التمریر لأعلى أو لأسفل. انقر فوق رمز **Mute**) آتم) الموجود أسفل مربع التمریر لكتم الصوت.
	- أو -
	- **أ.** انقر بزر الماوس الأیمن فوق الرمز **Volume**) مستوى الصوت) في ناحية الإعلام، ثم انقر فوق **Volume Open Control**) فتح التحكم بمستوى الصوت).
- **ب.** في العمود Master) التحكم)، یمكن زیادة مستوى الصوت أو خفضه عن طریق تحریك مربع التمریر لأعلى أو لأسفل. یمكنك أیضً ا آتم الصوت بالنقر فوق رمز **Mute**) آتم الصوت).
	- التحكم في مستوى صوت البرنامج:

یمكن أیضاً ضبط حجم الصوت من ضمن بعض البرامج.

# **٢ برامج الوسائط المتعددة**

<span id="page-7-0"></span>یتضمن الكمبيوتر لدیك برامج وسائط متعددة مثبتة مسبقًا تتيح لك الاستماع إلى الموسيقى وعرض الصور. تقدم الأقسام التالية تفاصيل حول برامج الوسائط المتعددة المثبتة مسبقًا وتثبيت برامج الوسائط المتعددة من القرص.

# **استخدام برامج الوسائط المتعددة المثبتة مسبقًا**

<span id="page-8-0"></span>لتحدید مكان برامج الوسائط المتعددة المثبتة مسبقًا, حدد **Computer**) جهاز الكمبيوتر) **> Applications More**) تطبيقات إضافية), ثم افتح برنامج الوسائط المتعددة المطلوب استخدامه.

## **تثبيت برنامج وسائط متعددة من قرص**

- **.١** أدخل القرص في محرك الأقراص البصریة.
	- **.٢** اتبع إرشادات مستخدم البرنامج.
- **.٣** قم بإعادة تشغيل جهاز الكمبيوتر عند مطالبتك بذلك.
- <span id="page-9-0"></span>**ملاحظة:** للحصول على تفاصيل حول استخدام البرامج المزودة بالكمبيوتر, راجع إرشادات البرامج من قبل الشرآة المصنعة, التي قد یتم تزویدها بالبرامج, على قرص أو في موقع الویب الخاص بالشرآة المصنعة.

# **٣ الصوت**

یتيح لك الكمبيوتر استخدام ميزات صوت متنوعة:

- <span id="page-10-0"></span>● تشغيل موسيقى مستخدمًا لمكبرات صوت الكمبيوتر و/أو مكبرات صوت خارجية متصلة به
	- تسجيل الصوت مستخدمًا للميكروفون الداخلي أو توصيل ميكروفون خارجي
		- تنزیل الموسيقى من الإنترنت
		- إنشاء عروض متعددة الوسائط مستخدمًا لصوت وصور
			- إرسال الصوت والصور ببرامج المراسلة السریعة
	- الاستماع إلى برامج الرادیو (طرز مختارة فقط) أو استقبال إشارات رادیو FM
		- إنشاء أو "نسخ" أقراص صوتية مضغوطة (طرز مختارة فقط)

# **توصيل أجهزة صوت خارجية**

<span id="page-11-0"></span>**تحذير!** للتقليل من خطر التعرض للإصابة الشخصية، اضبط مستوى الصوت قبل وضع سماعات الرأس، أو سماعات الأذن، أو سماعات الرأس المزودة بميكروفون. للحصول على المزید من المعلومات حول الأمان, راجع *Environmental and Safety ,Regulatory Notices*) إشعارات تنظيمية ووقائية وبيئية).

لتوصيل أجهزة خارجية كمكبرات صوت خارجية, سماعات رأس, أو ميكروفون, راجع المعلومات المتوفرة مع الجهاز . لأفضل نتائج, اذكر التلميحات الآتية:

- تأآد من أن آابل الجهاز متصل بإحكام بالمأخذ المناسب في الكمبيوتر. (عادة ما تكون توصيلات الكوابل ملونة لتلائم المآخذ المناسبة في الكمبيوتر).
	- تأآد من تثبيت آافة برامج التشغيل المطلوبة من قبل الجهاز الخارجي.

**ملاحظة:** إن برنامج التشغيل عبارة عن برنامج یمثل المترجم بين الجهاز والبرامج التي تستخدمه.

### **فحص وظائف الصوت**

لفحص صوت النظام في الكمبيوتر، اتبع هذه الخطوات:

- <span id="page-12-0"></span>**.١** حدد **Computer**) جهاز الكمبيوتر) **> Center Control**) مرآز تحكم) **> System**) النظام) **> Sound**) صوت).
	- **.٢** انقر فوق **Sound**) صوت).
	- **.٣** عندما یفتح الإطار Sound) صوت)، انقر فوق علامة التبویب **Sounds**) الأصوات).
		- **.٤** ضمن علامة التبویب Sounds) الأصوات), حدد علامة التبویب **Device**) جهاز).
- **.٥** ضمن Events Sound) الأحداث الصوتية), انقر فوق زر **Test**) اختبار) بخصوص حدث صوت مناسب من أجل اختبار صوت النظام.

لفحص وظائف التسجيل في الكمبيوتر، اتبع هذه الخطوات:

- **.١** حدد **Computer**) جهاز الكمبيوتر) **> Applications More**) تطبيقات إضافية) **> Recorder Sound**) مسجل الصوت).
	- **.٢** انقر فوق **Record**) تسجيل) فتكلم بالميكروفون. احفظ الملف في سطح المكتب.
	- **.٣** لتشغيل الصوت, حدد **Computer**) جهاز الكمبيوتر) **> Applications More**) تطبيقات إضافية).
		- **.٤** افتح مشغل الصوت, مثل Banshee Helix, ثم شغّل الصوت.

**ملاحظة:** للحصول على أفضل النتائج وقت التسجيل, تكلم بالميكروفون مباشرةً وسجل الصوت في بيئة خالية من ألأصوات الخلفية.

▲ لتأآيد إعدادات الصوت في الكمبيوتر أو تغييرها, انقر بزر الماوس الأیمن فوق رمز **Sound**) صوت) في شریط المهام.

# **٤ الفيديو**

<span id="page-13-0"></span>یتيح لك الكمبيوتر استخدام ميزات فيدیو متنوعة:

- لعب ألعاب عبر الإنترنت
- تحریر صور وأفلام لإنشاء عروض تقدیمية
	- توصيل أجهزة فيدیو خارجية

### **استخدام منفذ جهاز العرض الخارجي**

<span id="page-14-0"></span>یقوم منفذ جهاز العرض الخارجي بتوصيل شاشة خارجية، مثل جهاز عرض خارجي أو جهاز إسقاط، بجهاز الكمبيوتر.

▲ لتوصيل جهاز الشاشة، قم بتوصيل آبل الجهاز بمنفذ جهاز العرض الخارجي.

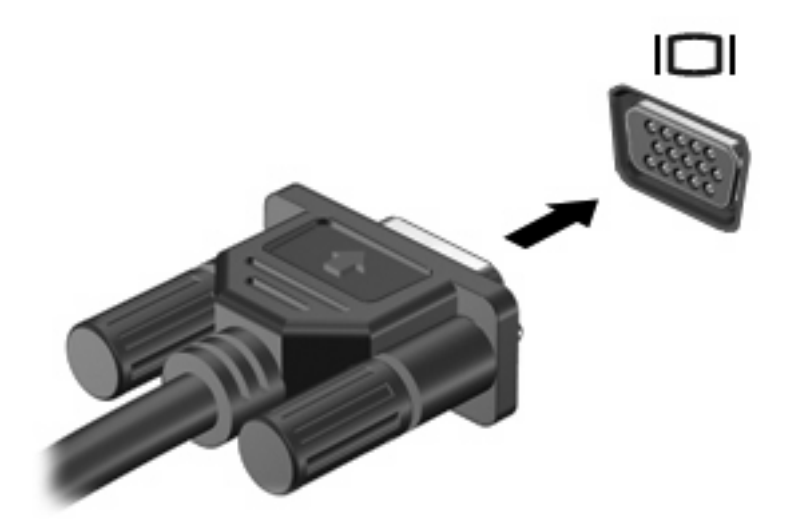

**ملاحظة:** في حالة عدم قيام جهاز الشاشة الخارجية الذي تم توصيله على نحو سليم بعرض صورة، اضغط 4f+fn لنقل الصورة إلى الجهاز. یؤدي الضغط بشكل متكرر على 4f+fn بتبدیل صورة الشاشة بين شاشة جهاز الكمبيوتر والجهاز.

# **٥ محرك الأقراص البصرية**

## **التعرف على محرك الأقراص البصرية المُرآب**

▲ حدد **Computer**) جهاز الكمبيوتر), وانظر أسفل **Status**) الحالة).

<span id="page-15-0"></span>ستشاهد قائمة بكافة الأجهزة المثبتة في الكمبيوتر, بما في ذلك محرك الأقراص البصریة. قد تكون لدیك أیة أنواع المحرآات التالية:

- محرك الأقراص ROM-DVD
- محرك أقراص SuperMulti RW±DVD ثنائية الطبقات (DL (مع Lightscribe

**ملاحظة:** قد لا یتم دعم بعض محرآات الأقراص البصریة المدرجة أعلاه بواسطة الكمبيوتر الخاص بك.

## **استخدام الأقراص البصرية (أقراص مضغوطة أو أقراص DVD(**

<span id="page-16-0"></span>یدعم محرك الأقراص البصریة، مثل محرك الأقراص ROM-DVD، الأقراص البصریة (الأقراص المضغوطة وأقراص DVD(. تُخزن هذه الأقراص المعلومات, كالموسيقى, الصور والأفلام. تفوق سعة تخزين أقراص DVD سعة الأقراص المضغوطة.

محرك الأقراص البصریة یمكنه أن یقرأ أقراص مضغوطة وأقراص DVD عادیة.

.<br>2<mark>3 ملاحظة: قد لا يتم دعم بعض محركات الأقراص البصرية المدرجة بواسطة الكمبيوتر الخاص بك. ليست محركات الأقراص المدرجة هي</mark> كافة محركات الأقراص البصرية المدعومة فقط.

من الممكن أن تكتب بعض محركات الأقراص البصرية إلى أقراص بصرية كما هو موضح في الجدول التالي.

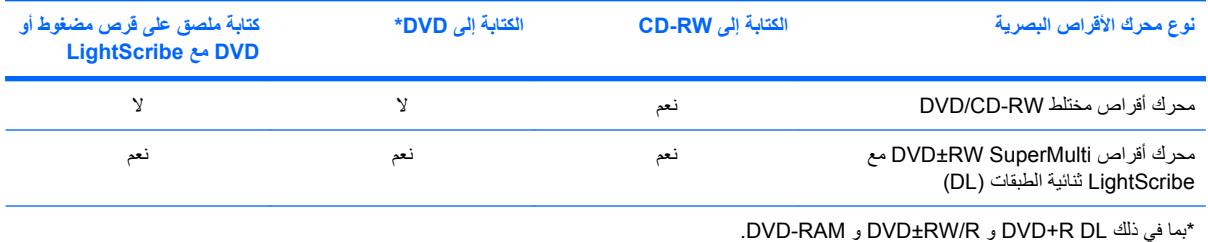

### **تحديد القرص المناسب (أقراص مضغوطة وأقراص DVD(**

<span id="page-17-0"></span>تستخدم الأقراص المضغوطة المعدة لتخزين البيانات أيضًا لتسجيلات الصوت التجارية وتلائم احتياجات التخزين الخاصة بك. تستخدم أقراص DVD أولاً لأغراض الأفلام, البرامج, ونسخ البيانات احتياطيًا. تشبه أقراص DVD الأقراص المضغوطة حجمًا ولكنها تزید ستة إلى سبعة أضعاف عنها من ناحية سعة التخزین.

<sup>2</sup> ملاحظة: قد لا يدعم محرك الأقراص البصرية الخاص بك كافة أنواع الأقراص البصرية المتناولة في هذا القسم.

#### **CD-R أقراص**

استخدم أقراص CD-R) (الكتابة مرة واحدة) لإنشاء أرشيفات ثابتة ولمشاركة ملفات مع الجميع فعلا. يشمل الاستخدام العادي ما يلي:

- توزیع عروض تقدیمیة كبیرة
- مشاركة صور ممسوحة ضوئيًا وصور رقمية, مقاطع فيديو وبيانات مكتوبة
	- إنشاء أقراص موسيقية مضغوطة
- حفظ أرشيفات ثابتة لملفات الكمبيوتر والتسجيلات البيتية الممسوحة ضوئيًا
	- تحميل ملفات من محرك الأقراص الثابت لتحریر مساحة عليه

بعد تسجيل البيانات, لا یمكن حذفها أو الكتابة فوقها.

#### **CD-RW أقراص**

استخدم قرص CD-RW (إصدار من الأقراص المضغوطة القابلة لإعادة الكتابة) لتخزين مشروعات كبيرة يجب أن تحدث تكرارًا. يشمل الاستخدام العادي ما یلي:

- تطویر وصيانة مستندات آبيرة وملفات مشاریع
	- نقل ملفات عمل
- إنشاء نسخ احتياطية أسبوعية لملفات محرك الأقراص الثابت
	- تحدیث صور, فيدیو, صوت وبيانات تكرارً ا

#### **DVD±R أقراص**

استخدم أقراص DVD±R لتخزين كميات كبيرة من البيانات بشكل دائم. بعد تسجيل البيانات, لا يمكن حذفها أو الكتابة فوقها.

#### **DVD±RW أقراص**

استخدم أقراص RW±DVD لتقدر على محو بيانات قد حفظتها سابقًا أو الكتابة فوقها. إن هذا هو أمثل قرص لاختبار تسجيلات صوت أو فيدیو قبل نسخها على قرص مضغوط أو قرص DVD الذین لا یمكن تغييرهما.

#### **LightScribe DVD+R أقراص**

استخدم أقراص R+DVD LightScribe لمشارآة بيانات وتخزینها, ومقاطع الفيدیو المنزلية والصور. تقبل هذه الأقراص القراءة من قبل معظم محركات أقراص DVD-ROM ومشغّلات أفلام DVD. باستخدامك لمحرك أقراص ممكن بتقنية LightScribe وبرنامج كذلك, يمكنك آتابة البيانات على قرص ثم إضافة ملصق مصمم لسطح القرص الخارجي.

# **تشغيل الموسيقى**

- **.١** قم بتشغيل الكمبيوتر.
- <span id="page-18-0"></span>**.٢** اضغط على زر التحریر **(1)** الموجود على غطاء الفتحة الأمامية لمحرك الأقراص من أجل تحریر درج القرص.
	- **.٣** قم بسحب الدرج **(2)**.
- **.٤** امسك القرص من الحواف لتجنب لمس الأسطح المستویة، وقم بوضع القرص فوق محور دوران الدرج، مع مراعاة وضع السطح الموجود به الملصق لأعلى.

**ملاحظة:** إذا لم یكن بالإمكان الوصول إلى الدرج بشكل آامل، فعليك إمالة القرص بحرص لوضعه على محور الدوران.

**.٥** اضغط بلطف على القرص **(3)** لأسفل فوق محور دوران الدرج حتى یستقر القرص في مكانه.

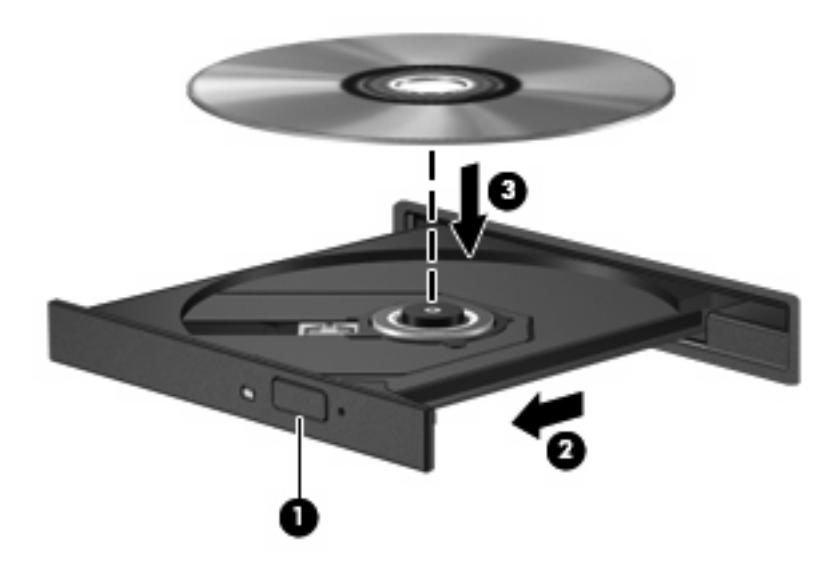

- **.٦** أغلق درج القرص.
- **.٧** حدد **Computer**) جهاز الكمبيوتر) **> Applications More**) تطبيقات إضافية).
	- **.٨** افتح مشغل الصوت, مثل Banshee Helix, لتشغيل القرص.

**ملاحظة:** بعد إدخال أحد الأقراص، یكون الإیقاف المؤقت القصير أمرً ا عادیًا.

في حالة تنشيط وضع Suspend) إیقاف مرحلي) أو Hibernation) الإسبات) أثناء تشغيل قرص، فقد تواجه الاستجابات التالية:

- قد تتم مقاطعة التشغيل.
- قد ترى رسالة تحذیر تسألك ما إذا آنت ترغب في المتابعة. في حالة عرض هذه الرسالة، انقر فوق **No**) لا).
	- قد تحتاج إلى إعادة تشغيل القرص المضغوط أو قرص DVD لاستئناف التشغيل.

### **مشاهدة فيلم**

یسمح لك محرك الأقراص البصریة لدیك بمشاهدة الأفلام من القرص.

- **.١** قم بتشغيل الكمبيوتر.
- <span id="page-19-0"></span>**.٢** اضغط على زر التحریر **(1)** الموجود على غطاء الفتحة الأمامية لمحرك الأقراص البصریة من أجل تحریر درج القرص.
	- **.٣** قم بسحب الدرج **(2)**.
	- **.٤** أمسك القرص من الحواف وضعه بحيث یكون جانب الاسم للأعلى على محور دوران الدرج.

**ملاحظة:** إذا لم یكن بالإمكان الوصول إلى الدرج بشكل آامل، فعليك إمالة القرص بحرص لوضعه على محور الدوران.

**.٥** اضغط بلطف على القرص **(3)** لأسفل فوق محور دوران الدرج حتى یستقر القرص في مكانه.

![](_page_19_Picture_8.jpeg)

- **ملاحظة:** بعد إدخال أحد الأقراص، یكون الإیقاف المؤقت القصير أمرً ا عادیًا.
- **.٧** حدد **Computer**) جهاز الكمبيوتر) **> Applications More**) تطبيقات إضافية) **> LinDVD** لمشاهدة الفيلم.

### **الانتباه لتحذير حقوق النشر**

<span id="page-20-0"></span>إن إنشاء نُسخ غير مصرح بها من المواد المحمية بموجب قوانين حقوق النشر، بما في ذلك برامج الكمبيوتر، والأفلام، والنشرات، والتسجيلات الصوتية یعتبر إجراء مخالفًا للقانون وفقًا لقوانين حقوق النشر الساریة المفعول. لا تستخدم الكمبيوتر هذا في مثل هذه الأغراض.

**تنبيه:** لتجنب فقد المعلومات أو إتلاف القرص, اتبع التوجيهات التالية:

قبل الكتابة على أحد الأقراص، قم بتوصيل الكمبيوتر بمصدر طاقة خارجي معتمد. لا تقم بالكتابة على أحد الأقراص أثناء تشغيل الكمبيوتر على طاقة البطاریة.

قبل الكتابة على أحد الأقراص، أغلق كافة البرامج المفتوحة باستثناء برنامج القرص الذي تستخدمه.

لا تقم بإجراء النسخ مباشرةً من قرص المصدر إلى قرص الوجهة أو من محرك شبكة الاتصال إلى قرص الوجهة.

لا تستخدم لوحة المفاتيح للكمبيوتر أو تُحرك الكمبيوتر أثناء قيام الكمبيوتر بالكتابة على أحد الأقراص. حيث أن عملية الكتابة حساسة للاهتزازات.

**لثق ملاحظة: للحصول على تفاصيل حول استخدام البرامج المزودة بالكمبيوتر<sub>,</sub> راجع إرشادات البرامج من قبل الشركة المصنعة, التي قد يتم** تزویدها بالبرامج, على قرص أو في موقع الویب الخاص بالشركة المصنعة.

# **نسخ أو إنشاء قرص مضغوط أو قرص DVD**

- <span id="page-21-0"></span>**.١** حدد **Computer**) جهاز الكمبيوتر) **> Applications More**) تطبيقات إضافية), ثم ابدأ تشغيل Brasero.
	- **.٢** في الجزء الأیسر, انقر فوق **copy Disc**) نسخ القرص).
	- **.٣** اتبع الإرشادات الظاهرة على الشاشة من أجل نسخ أو إنشاء قرص مضغوط أو قرص DVD.

# **إزالة قرص بصري (قرص مضغوط أو قرص DVD(**

- <span id="page-22-0"></span>**.١** اضغط زر التحریر **(1)** الموجود على غطاء الفتحة الأمامية لمحرك الأقراص لفك درج الوسائط، ثم قم بسحب الدرج للخارج برفق **(2)** حتى یتوقف.
	- **.٢** أزل القرص **(3)** من الدرج وذلك بالضغط برفق لأسفل على محور دوران الدرج أثناء قيامك برفع الحواف الخارجية للقرص. أمسك بالقرص من الحواف، وتجنب لمس الأسطح المستویة.
		- <sup>2</sup> ملاحظة: إذا لم يكن بالإمكان الوصول بشكل كامل إلى الدرج، فعليك إمالة القرص بحرص أثناء إزالته.

![](_page_22_Picture_4.jpeg)

**.٣** أغلق درج القرص وضع القرص في حافظة واقية.

# <span id="page-23-0"></span>**لم يفتح درج محرك الأقراص البصرية بغرض إزالة قرص مضغوط أو DVD**

- **.١** أدخل طرف مشبك الورق **(1)** في فتحة التحریر في غطاء الفتحة الأمامية لمحرك الأقراص.
- **.٢** اضغط للداخل على مشبك الورق برفق حتى یتم تحریر درج القرص، ثم اسحب الدرج للخارج **(2)** حتى یتوقف.
- **.٣** أزل القرص **(3)** من الدرج وذلك بالضغط برفق لأسفل على محور دوران الدرج أثناء قيامك برفع الحواف الخارجية للقرص. أمسك بالقرص من الحواف، وتجنب لمس الأسطح المستویة.
	- **ملاحظة:** إذا لم یكن بالإمكان الوصول بشكل آامل إلى الدرج، فعليك إمالة القرص بحرص أثناء إزالته.

![](_page_23_Picture_5.jpeg)

**.٤** أغلق درج القرص وضع القرص في حافظة واقية.

# **٦ Webcam) طرز مختارة فقط)**

<span id="page-24-0"></span>**ملاحظة:** یصف هذا القسم الميزات الشائعة الموجودة في معظم الطرز. قد لا تتوفر بعض الميزات في الكمبيوتر الخاص بك.

يتضمن الكمبيوتر كاميرا ويب مدمجة، موجودة في أعلى الشاشة. يمكنك استخدام كاميرا الويب لالتقاط صورة, تسجيل الفيديو, أو عمل تسجيلات صوت. یمكن معاینة الصورة, تسجيلات الفيدیو أو الصوت وحفظها في محرك الأقراص الثابت في الكمبيوتر.

**ملاحظة:** تم تصميم Cheese, المثبت في الكمبيوتر, للاستخدام مع آاميرا الویب المدمجة. للوصول إلى Cheese, انقر فوق **Computer**) جهاز الكمبيوتر) **> Applications More**) تطبيقات إضافية).

**ملاحظة:** للحصول على معلومات حول استخدام البرنامج المصمم للاستخدام مع آاميرا الویب المدمجة, راجع تعليمات البرانامج الخاصة بذلك البرنامج.

**الفهرس**

**ا**

أجهزة صوت، توصيل خارجي أجهزة صوت خارجية، توصيل استخدام كامير ا الويب [٢١](#page-24-0)

**ب**

برامج الوسائط المتعددة الوصول إلى

#### **ت**

تحذیر حقوق النشر

#### **ج**

جهاز الإسقاط، توصيله جهاز العرض، توصيله

#### **ح**

حل المشكلات درج القرص البصري

#### **ز**

زر، آتم الصوت زر الكتم زر كتم الصوت [٣](#page-6-0)

#### **س**

سماعات الأذن سماعات الرأس

#### **ف**

فحص وظائف الصوت فيدیو, استخدام فيلم, مشاهدة

#### **ق**

قرص DVD إدخال إزالة نسخ

#### قرص بصري إدخال إزالة قرص مضغوط إدخال إزالة نسخ **ك** آاميرا ویب استخدام التعرف على **م** مأخذ سماعة الرأس (صوت خارج) مأخذ صوت خارج (سماعة الرأس) مأخذ صوت داخل (ميكروفون) مآخذ صوت خارج (سماعة الرأس) محر كات الأقراص

صوت داخل (ميكروفون) البصریة قرص DVD قرص مضغوط محرك أقراص RW±DVD SuperMulti مع LightScribe ثنائية الطبقات (DL) [١٣](#page-16-0) محرك أقراص مختلط -CD/DVD RW محرك الأقراص البصریة محرك الأقراص المضغوطة مستوى الصوت، ضبطه مكبر الصوت مكونات الوسائط المتعددة, التعرف على منافذ جهاز عرض خارجي منفذ جهاز عرض خارجي ميزات الصوت ميكروفون، داخلي ميكروفون داخلي، التعرف على

#### <span id="page-25-0"></span>**و** وظائف الصوت, فحص